#### **Plug computers into your router, not your modem**

- A router provides Wi-Fi and is more secure
- A modem is what your Internet Service Provider (ISP) provided you, and is usually not designed for security
- Sometimes, your ISP provides you a combination Router/Modem, so confirm with them if you're not certain

# **PASSWORD**

#### **Change the default password on your router**

- Default passwords are easily found online and greatly reduce the security of your router
- Consult the manual for your device:
	- - [Netgear](https://kb.netgear.com/20026/How-do-I-change-the-admin-password-on-my-NETGEAR-router)
	- - [TP-Link](https://www.tp-link.com/us/support/faq/73/)
	- If you have an ISP provided device, you may want to contact customer service for assistance.

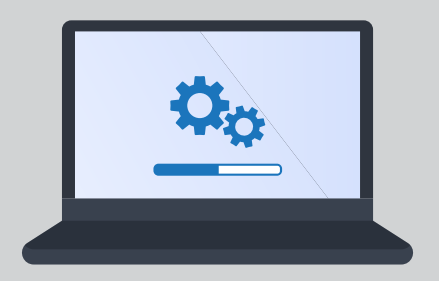

#### **Ensure firmware is updated**

- Periodic updates keep your device secure and running smoothly
- Usually, a warning will appear on the router's webpage when an update is required
- Choose automatic updates if the option is available
- Consult the manual for your device:
	- - [Netgear](https://kb.netgear.com/23442/How-do-I-update-the-firmware-on-my-NETGEAR-router-with-a-web-browser)
	- - [TP-Link](https://www.tp-link.com/us/support/faq/688/)
	- If you have an ISP provided device, you may want to contact customer service for assistance.

#### **Disable remote router administration**

- You should not need to make network changes when you are away, and this increases security by removing an easy path to your device.
- Consult the manual for your device, however, this should be disabled by default on newer routers:
	- Netgear Usually located under the "Maintenance" tab
	- TP-Link Usually located under the "Security>Remote Management" tab
	- If you have an ISP provided device, you may want to contact customer service for assistance however this should be disabled by default on newer routers

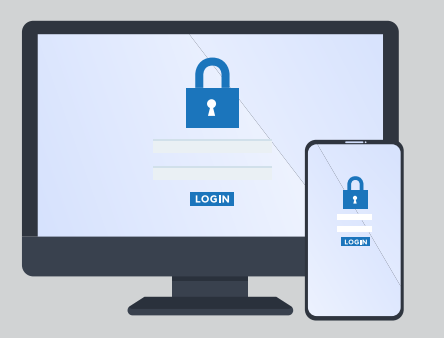

#### **Secure all wireless networks**

- Don't allow neighbors etc. to access your network
- Configure to "WPA2" and "AES" and use a unique password, not the one provided by your ISP or device.
- Rename the "SSID" (name of your network) to something other than what was set as the default, we recommend not using your name or address
- If you have the option to, set the network to "hidden" or disable "broadcast"
	- When connecting a device select "Hidden Network" or "Other" from the list and type the "SSID" (name of the network) when prompted

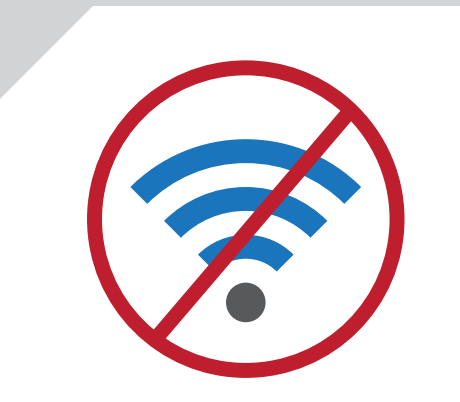

#### **Disable any wireless networks that are not in use**

- Wireless networks that you don't use could be configured insecurely or using a password that is easy to guess
- Many wireless routers have a "2.4ghz" and "5ghz" network however it is uncommon that you would use both networks at the same time

### **d**DATAPRISE

## REMOTE WORK 101: How To Secure Your Home Network

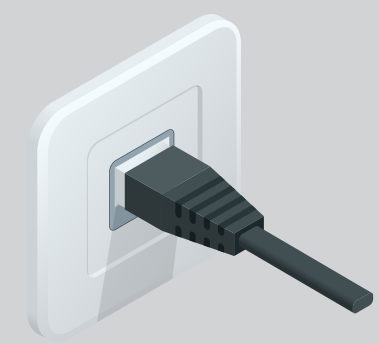

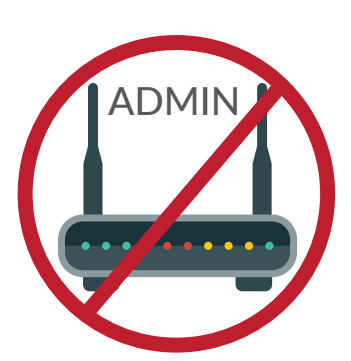

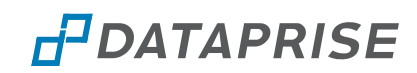